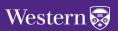

## Western University, Faculty of Arts & Humanities

## LINKEDIN LEARNING

**LinkedIn Learning** offers world-class short courses on business, technology, and creative skills taught by top professionals.

We strongly recommend that students make the most of this valuable resource by taking as many courses as possible to help you to develop your skills, strategies, and confidence and to professionalize.

To access LinkedIn Learning, you'll need a **public library card** from the library in your home district or the London Public Library.

In most cases, LinkedIn Learning will be listed on the "Digital Collection" page of your local library's website. Find LinkedIn Learning on the library site and . . .

- click "Access" or "Start Now" (this differs from library to library)
- on the LinkedIn Learning login page, click "Get Started
- fill in your library card and PIN numbers.

Once in LinkedIn Learning, search for a course or go to "Content" in the left menu to search by category, role, or topics.

If you need help getting started, you might begin with LinkedIn Learning's "Professional Development" program of courses.

When you finish a LinkedIn Learning course, make sure you get a certificate.

- Click on "Show all" beside "Certificates," then on the right arrow next to "LinkedIn Learning Certificate."
- Download the PDF and save it to your computer.
- List the course on your LinkedIn profile to show prospective employers that you're engaged in professional development.

**Note!** While many LinkedIn Learning courses are directed at people already in the workforce, you can adapt and apply what the instructors say to your situation as a student, intern, or recent grad.